# МІНІСТЕРСТВО ОСВІТИ І НАУКИ УКРАЇНИ ПОЛІСЬКИЙ НАЦІОНАЛЬНИЙ УНІВЕРСИТЕТ

Факультет інформаційних технологій, обліку та фінансів Кафедра комп'ютерних технологій і моделювання систем

> Кваліфікаційна робота на правах рукопису

Сус Василь Юрійович

(прізвище, ім'я, по батькові здобувача освіти)

УДК 004.942:004.4

# **КВАЛІФІКАЦІЙНА РОБОТА**

Графічний контент програмно апаратного комплексу «Інтерактивна стіна»

(тема роботи) 122 «Комп'ютерні науки»

(шифр і назва спеціальності)

# Подається на здобуття освітнього ступеня бакалавр

кваліфікаційна робота містить результати власних досліджень. Використання ідей, результатів і текстів інших авторів мають посилання на відповідне джерело \_\_\_\_\_\_\_\_\_\_\_\_ Сус В.Ю.

(підпис, ініціали та прізвище здобувача вищої освіти)

Керівник роботи Молодецька Катерина Валеріївна (прізвище, ім'я, по батькові) доктор технічних наук, професор (науковий ступінь, вчене звання)

Житомир – 2023

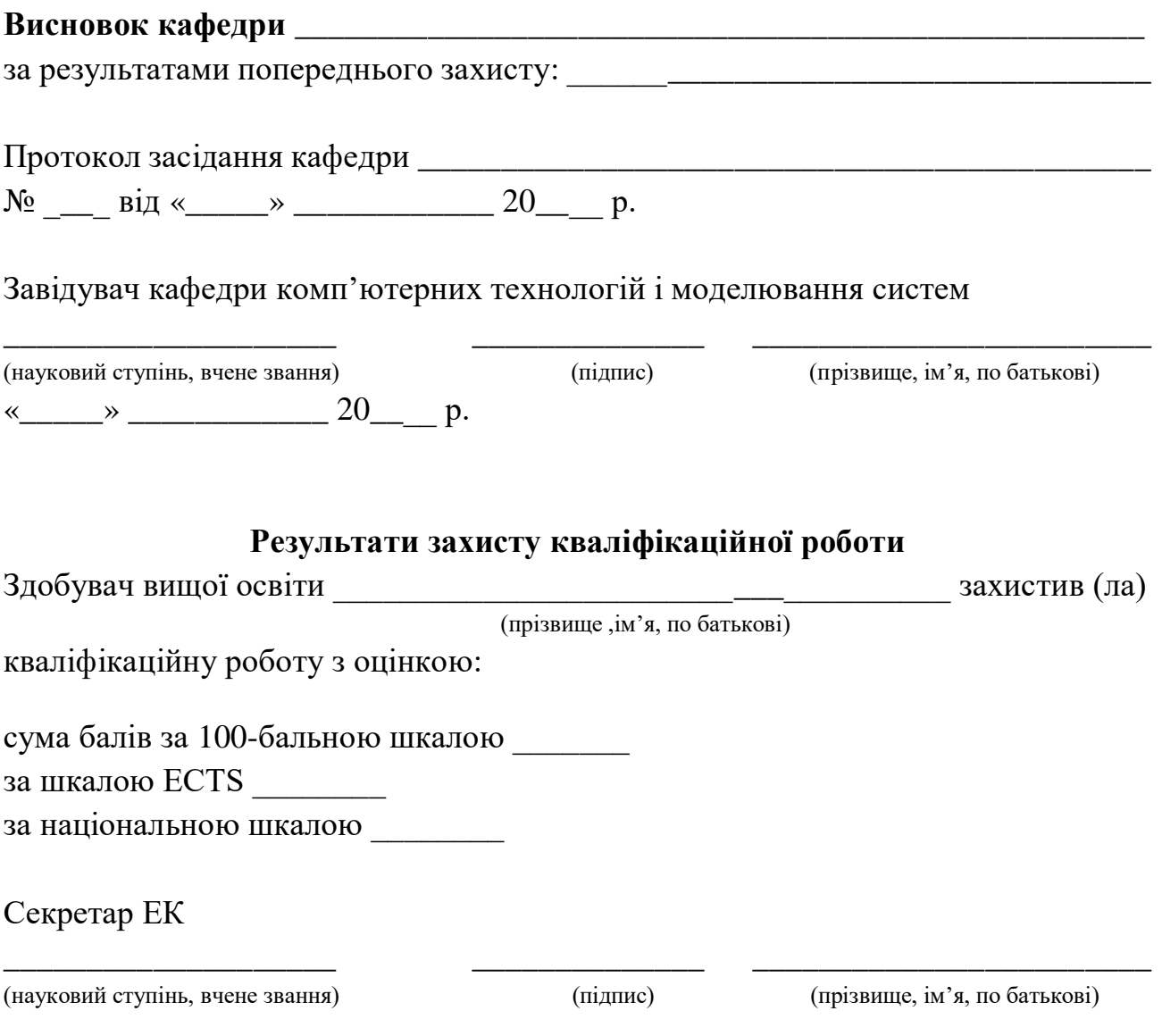

2

### АНОТАЦІЯ

<span id="page-2-0"></span>Сус В. Ю. Графічний контент програмно апаратного комплексу «інтерактивна стіна» - Кваліфікаційна робота на правах рукопису.

Кваліфікаційна робота на здобуття освітнього ступеня бакалавру за спеціальністю 122 – комп'ютерні науки. Поліський національний університет, Житомир, 2023.

Кваліфікаційна робота присвячена створенню інтерактивного контенту для програмно-апаратного комплексу інтерактивної стіни "Kidesk", який дозволяє популяризувати метод гейміфікації для використання у освітньому процесі. Проект реалізовано в рамках співпраці Поліського національного університету та ГО "Асоціація Ноосфера" на базі Інжинірингової школи Noosphere.

Робота містить 26 сторінок, 12 рисунків, 3 таблиці, 21 літературних джерел.

Ключові слова: контент, гейміфікація, інтерактивна стіна, Kinect.

### SUMMARY

Sus V. Graphic content of the software-hardware complex "Interactive Wall" - Qualification work as a manuscript rights.

Qualification work for obtaining a bachelor's degree in specialty 122 – Computer science. – Polissya National University, Zhytomyr, 2023.

The qualification work is dedicated to the creation of interactive content for the software-hardware complex of the interactive wall "Kidesk", which aims to promote the use of gamification in the educational process. The project was implemented in collaboration between Polissia National University and the NGO "Noosphere Association" on the basis of the Noosphere Engineering School.

The work consists of 26 pages, 12 figures, 3 tables, and 21 references.

Keywords: content, gamification, interactive wall, Kinect.

# ЗМІСТ

<span id="page-3-0"></span>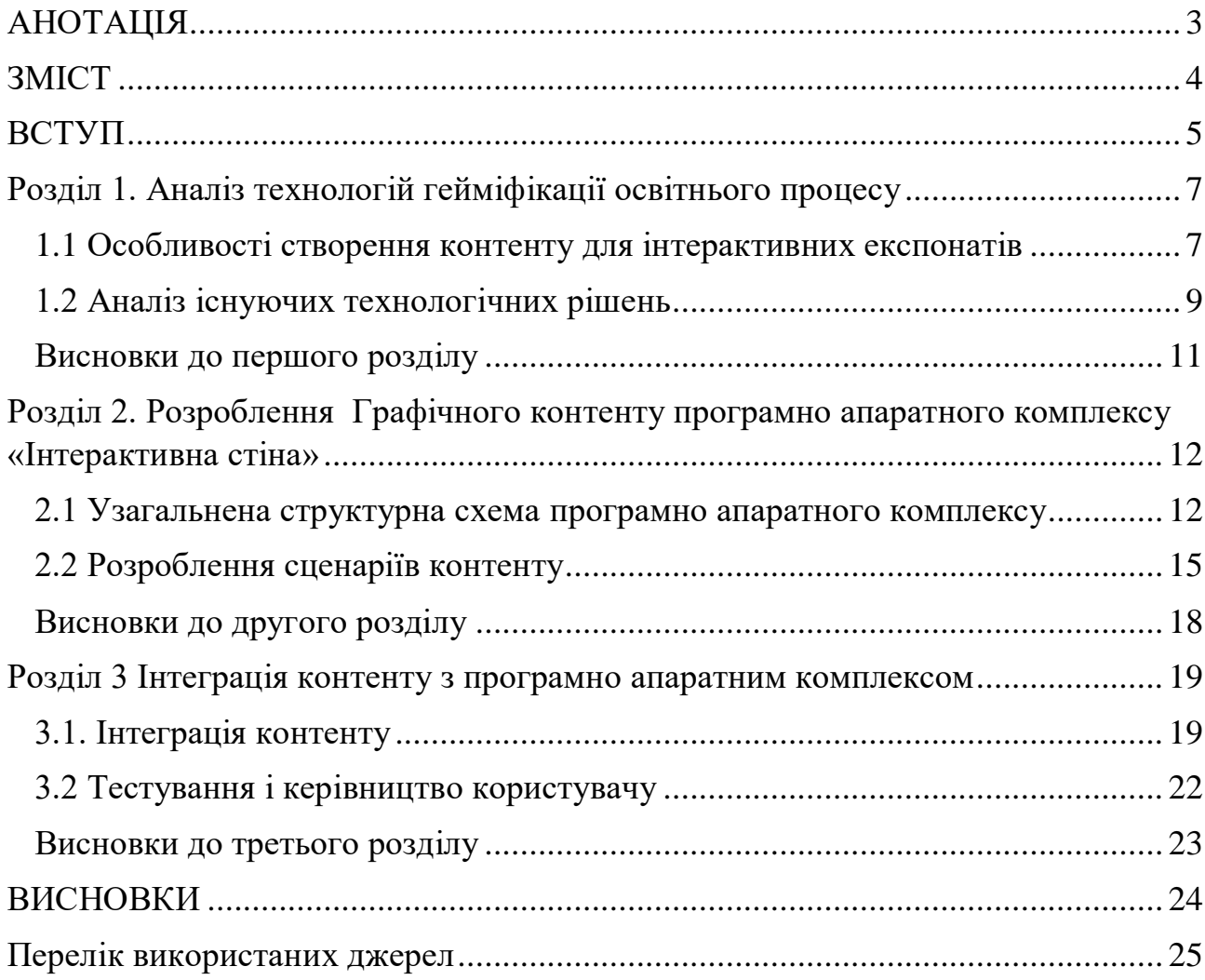

#### ВСТУП

<span id="page-4-0"></span>На сьогоднішній день сучасні технології проникли в усі сфери діяльності людини і стали необхідним інструментом для ефективної роботи, комунікації та досягнення цілей. Застосування різних технологічних засобів в освіті допомагає краще зосередити увагу учня на навчанні та подати матеріал у простішій формі. Найкращим способом сконцентрувати увагу учня на матеріалі уроку та посилити його залучення у освітній процес є додавання елементів гри у навчання. Гейміфікація зводиться до активізації в учнів ігрового мислення, застосування динаміки ігор в процесі вирішення завдань.

Інтерактивна стіна націлена на застосування в освіті та розвагах дітей. Планується, що «Kidesk» буде встановлюватись у зонах відпочинку дітей, де вони зможуть, у ігровій формі, навчатися та проводити свій вільний час. Представлені на ринку програмно-апаратні рішення інтерактивних дошок мають низку недоліків, зокрема низький рівень адаптивності, обмежена кількість унікальних сценаріїв під вимоги замовника. Тому створення програмноапаратного комплексу та розробка інтерактивного контенту є актуальним завданням.

Метою кваліфікаційної роботи є підвищення рівня залученості здобувачів до освітнього процесу, ретенції (запам'ятовування і засвоєння) знань та розвитку їх навичок за рахунок використання в навчанні інтерактивних технічних засобів.

Об'єктом дослідження є процес розроблення контенту для програмноапаратного комплексу інтерактивної стіни «Kidesk».

Предметом дослідження – технології створення та інтеграції графічного контенту для програмно-апаратного комплексу інтерактивної стіни «Kidesk».

Завданням кваліфікаційної роботи є:

- Аналіз необхідності створення інтерактивних експонатів;
- Обґрунтування вибору апаратного та програмного забезпечення;

- Реалізація графічного контенту програмно-апаратного комплексу інтерактивної стіни «Kidesk».

Перелік публікацій автора за темою дослідження:

- 1. Сус В. Ю., Поліщук М. В. Інтерактивна дошка як інструмент гейміфікації освітнього процесу: зб. тез доповідей науково-практичної конференції «Студентські наукові читання – 2022» за результатами І туру Всеукраїнського конкурсу студентських наукових робіт на факультеті інформаційних технологій, обліку та фінансів. Житомир : Поліський національний університет, 2022. 99 с.
- 2. Сус В. Ю. Опис контенту інтерактивної стіни Kidesk: зб. праць учасників всеукраїнської науково-практичної конференції здобувачів вищої освіти і молодих вчених «Інформаційні технології та моделювання систем». Житомир: Поліський національний університет, 2023. 53 с.

## <span id="page-6-0"></span>Розділ 1. Аналіз технологій гейміфікації освітнього процесу

<span id="page-6-1"></span>1.1 Особливості створення контенту для інтерактивних експонатів

В умовах розвитку суспільства зростають вимоги до технічних засобів навчання та самої організації освітнього процесу у всіх типах закладів освіти. Зокрема, сучасну школу складно уявити без проектора, комп'ютера, 3Д принтера, а застосування різних технологічних засобів в освіті допомагає краще зосередити увагу учня на навчанні та подати матеріал у простішій формі. Найкращим способом сконцентрувати увагу учня на матеріалі уроку та посилити його залучення у освітній процес є додавання елементів гри у навчання. Гейміфікація– це використання окремих ігрових елементів у неігровій практиці [1]. Використання методу гейміфікації в освітньому процесі дозволяє навчати учнів за допомогою гри, тим самим отримуючи більшу їх зацікавленість у навчальному процесі.

Інтерактивна стіна "Kidesk" - це програмно-апаратний комплекс на навчальну та розважальну тематику, метою якого є імплементація елементів гейміфікації в освітній процес для підвищення ефективності навчання. Інтерактивність у дошці "Kidesk" досягається за допомогою технології Kinect, завдяки якій відбувається взаємодія із зображенням за допомогою рухів користувача.

Контент для програмно-апаратного комплексу «Інтерактивна стіна» створювався з використанням програмних засобів та мов програмування. Для реалізації сценаріїв було використано середовище Unity. Наведена порівняльна таблиця між Unity та іншими популярними середовищами розробки (табл. 1.1).

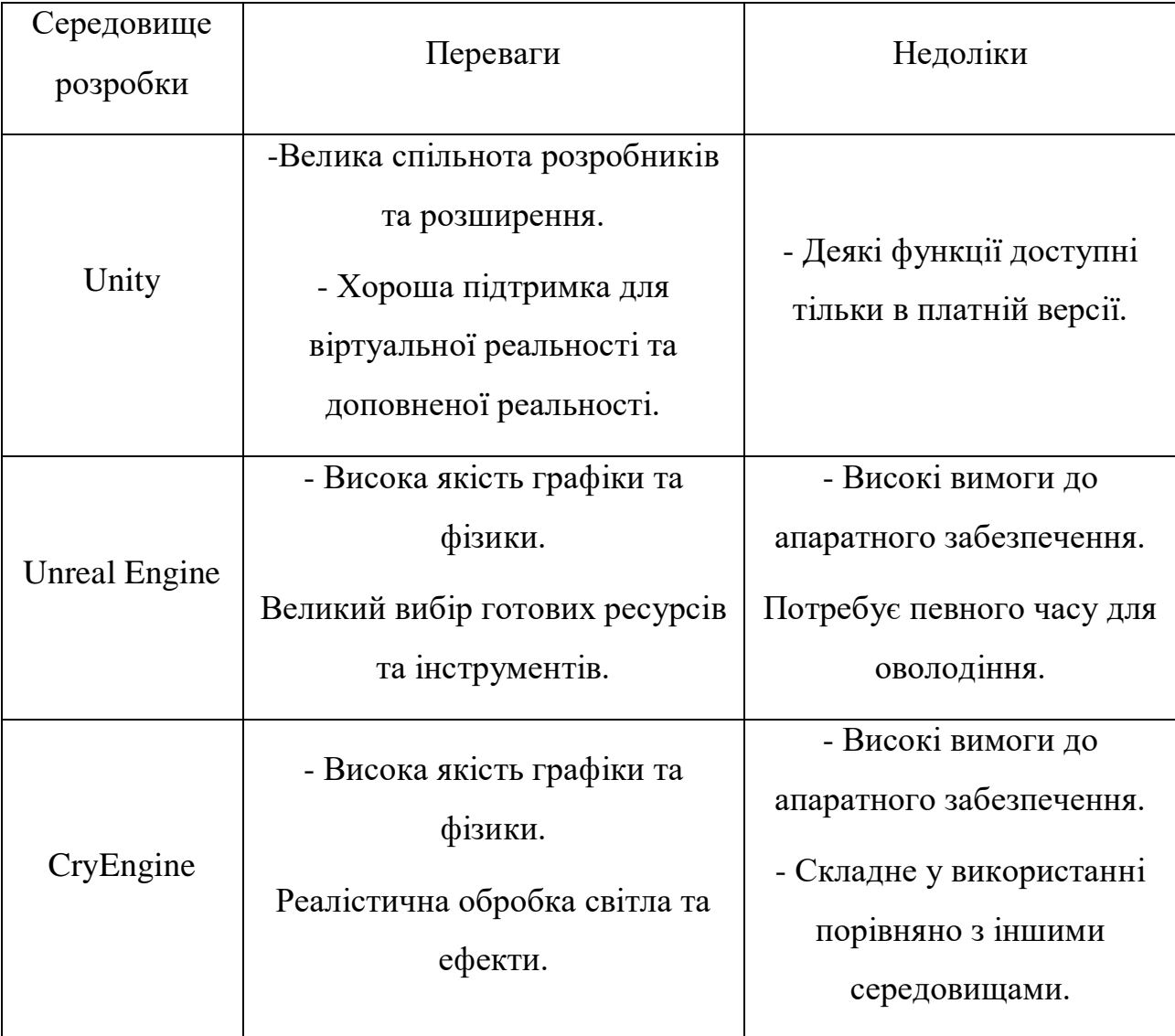

## Таблиця 1.1- порівняння середовищ розробок

Unity — багатоплатформовий інструмент для розробки відеоігор і застосунків, і рушій, на якому вони працюють. Створені за допомогою Unity програми працюють на настільних комп'ютерних системах, мобільних пристроях та гральних консолях у 2D та 3D графіці, та на пристроях віртуальної чи доповненої реальності [5]. Середовище Unity було обрано за низькі системні вимоги при розробці контенту. Також середовище Unity добре підходить у розробці контенту доповненої реальності, що є невід'ємною складовою створення режимів для інтерактивної стіни "Kidesk".

Усі сценарії створюються в 3D форматі, що дає більше можливостей для оформлення та створення ефектів. В якості мови програмування в Unity

#### <span id="page-8-0"></span>використовується мова C#.

1.2 Аналіз існуючих технологічних рішень

Серед засобів гейміфікації навчання виділяють інтерактивні пісочниці, інтерактивні столи, або мультимедійні дошки тощо. Аналіз існуючих технологічних рішень показав, що інтерактивна пісочниця має обмежені можливості для створення контенту, в свою чергу цей недолік пропрацьовано у інтерактивних столах. Однак, інтерактивний стіл розрахований для використанням лише одним користувачем. Мультимедійна дошка комбінує в собі пісочницю та інтерактивний стіл, взявши від цих засобів їхні переваги. Інтерактивна дошка є тим пристроєм, який поєднує в собі можливості звичайної маркерної дошки з можливостями комп'ютера, це дисплей комп'ютера, його збільшена модель. Саме тому, усе що є на комп'ютері, можна показати і на інтерактивній дошці [2]. Великий екран дозволяє реалізувати один із найважливіших принципів навчання – наочність. Інтерактивні дошки бувають різних типів: дошки з сенсорною технологією, лазерною, електромагнітною, проекційною, але суть в них незмінна це взаємодія із зображенням. Використовуючи мультимедійну дошку викладач може більш гнучко та цікавіше готувати матеріал для учнів.

Інтерактивна стіна "Kidesk" належить до класу проекційних дошок. Складається вона з комп'ютера, проектора та технології Kinect, завдяки якій користувач може взаємодіяти із зображенням завдяки рухам рук. Було проведено аналіз ринку інтерактивних програмно-апаратних комплексів з метою отримати достатню інформацію про переваги і недоліки технологічних рішень конкурентів, їх стратегію, наміри та можливості для підвищення ефективності нових розробок. Серед існуючих основних конкурентних рішень доцільно виділити наступні: Briolight, Prestigio. Порівняння конкурентів наведено у табл. 1.2.

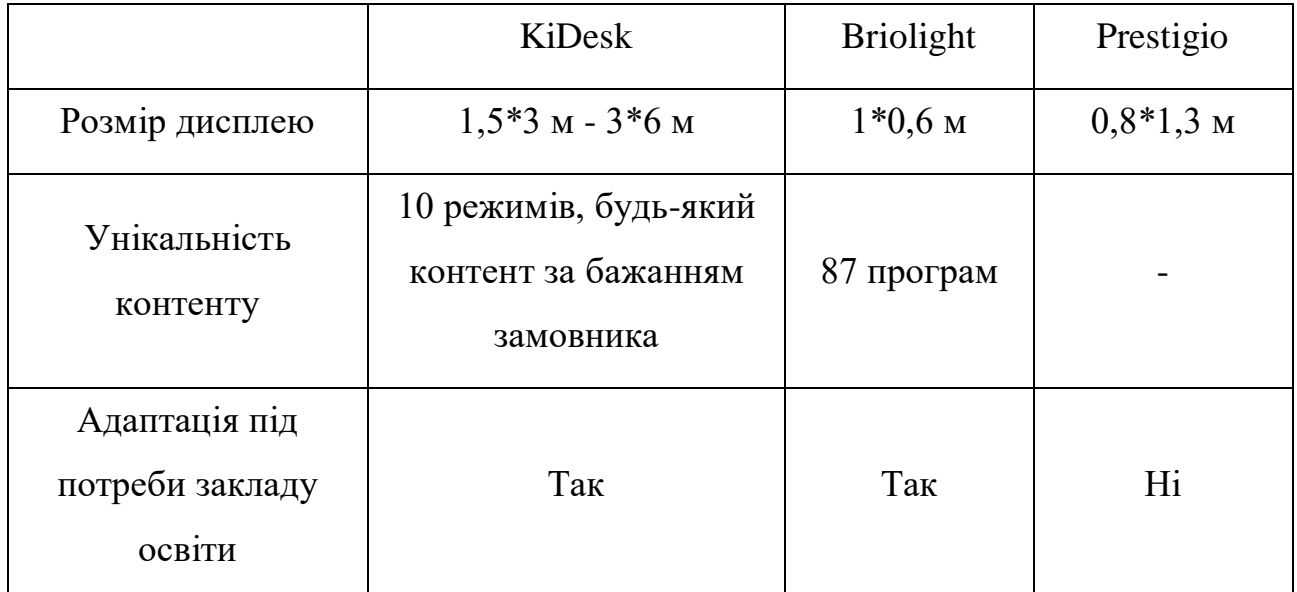

Таблиця 1.2- Конкурентний аналіз

Виходячи з порівняння можна відмітити основні переваги програмноапаратного комплексу "Kidesk". Широкий діапазон можливих розмірів проекції, що дозволить більш гнучко налаштувати комплекс під розміри приміщення. По при не велику кількість базового контенту, весь контент унікальний та розроблений за принципами двух методів: це гейміфікація, що дає змогу учням у ігровій формі вивчати навчальну програму та метод інтерактивності, користувачі повністю взаємодіють із зображенням за допомогою рухів тілом, це створює ефект доповненої реальності. Використання технологій доповненої реальності в освітньому процесі забезпечує більшу наочність матеріалу який викладається та більшу зацікавленість учасників освітнього процесу. Також до переваг інтерактивної стіни "Kidesk" можна віднести адаптивність розробки контенту та розробку додаткового програмного забезпечення. Адаптивність розробки включає в себе можливість зміни тематики дизайну та інтерфейсу стандартного контенту. Також клієнт може замовити розробку нового програмного забезпечення за своїм бажанням, при цьому термін та ціна розробки нового контенту буде залежати від складності бажаного режиму.

# <span id="page-10-0"></span>Висновки до першого розділу

У першому розділі кваліфікаційної роботи проведено аналіз інформаційних потреб і визначення предметної області дослідження. Аналіз ринку інтерактивних програмно-апаратних комплексів показав необхідність розробки унікального контенту з використанням методу доповненої реальності та імплементацією методу гейміфікації в освітній процес.

Наведені особливості розробки контенту з використанням технології Kinect. Було обрано середовище розробки Unity, після проведеного аналізу існуючих рішень.

# <span id="page-11-0"></span>Розділ 2. Розроблення Графічного контенту програмно апаратного комплексу «Інтерактивна стіна»

<span id="page-11-1"></span>2.1 Узагальнена структурна схема програмно апаратного комплексу

Інтерактивна стіна "Kidesk"- це програмно-апаратний комплекс на навчальну та розважальну тематику, що складається із: комп'ютера, проектора та технології Kinect. Планується, що будуть створенні зони відпочинку для дітей, які оснащені комплексом "Kidesk", тому одним із ключових факторів для вибору комплектуючих для інтерактивної стіни є компактність.

Виходячи з поставлених задач обрано комп'ютер DELL OPTIPLEX 3080 MFF, що є носієм програмного забезпечення інтерактивної стіни. Цей персональний комп'ютер є оптимальним рішенням для базового контенту. У разі, якщо клієнт замовить додатковий контент, може знадобитися більш потужна машина. Характеристики комп'ютера приведено у табл. 2.1.

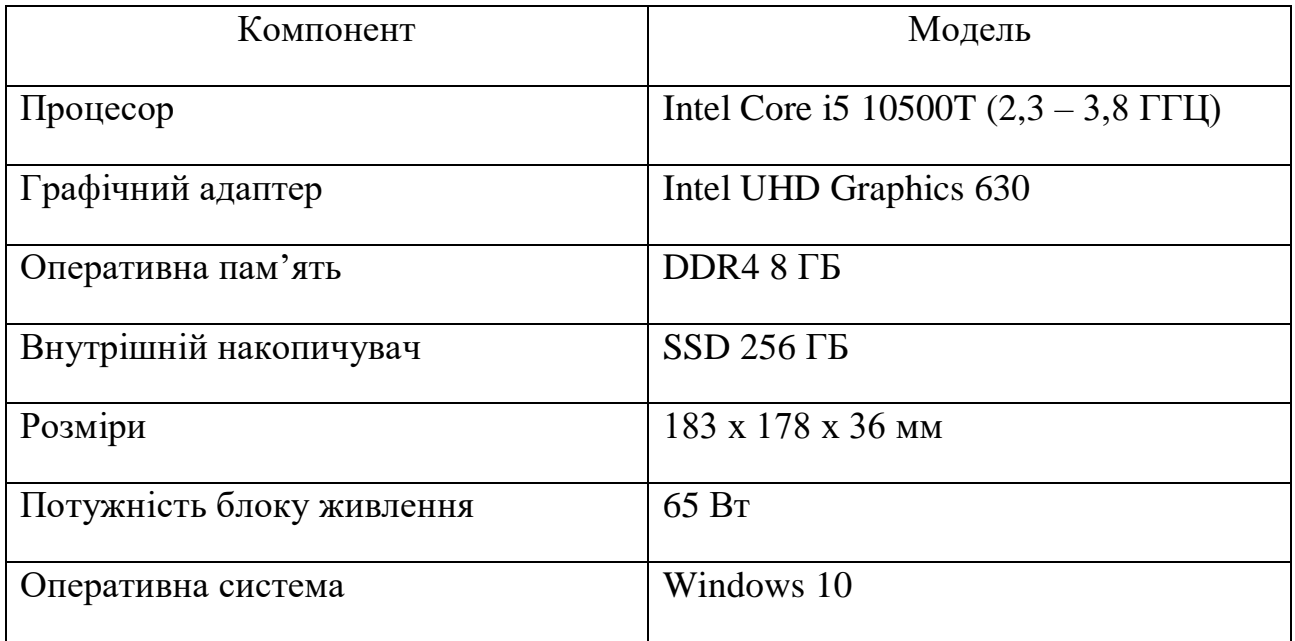

Таблиця 2.1 – Характеристики персонального комп'ютера

Для відображення зображення використовується проектор BENQ MX825STH, це проектор підвісного типу, який зображено на рис 2.1. Проектор

обладнаний адаптивним розміром дисплею, що складає від 1.5\*3м до 3\*6м, що дозволяє оснащувати інтерактивну стінку в різні приміщення без втрати якості зображення, що складає 1024 х 768.

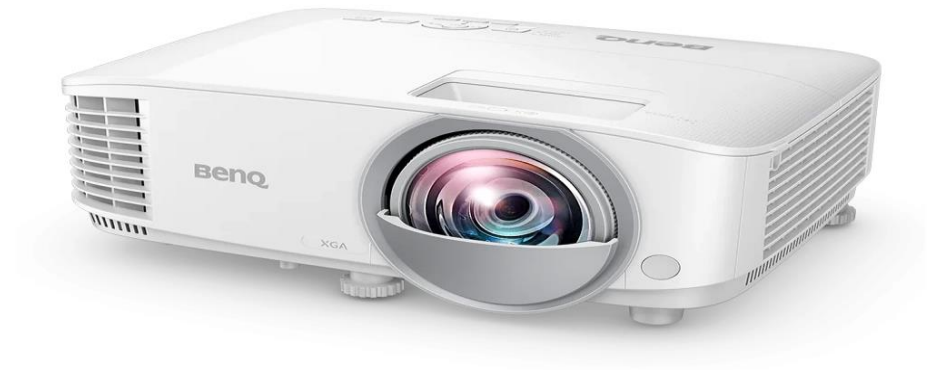

# Рисунок 2.1 – Проектор BENQ MX825STH

Для отримання візуальної інформації всього використовується камера Kinect. Kinect – ігровий контролер, який був представлений у 2009 році для ігрової консолі Xbox 360. Kinect – дозволяє гравцям взаємодіяти з консоллю за допомогою рухів. Контролер складається з 2 вимірювачів глибини, камери та комплекту мікрофонів [3]. Зовнішній вигляд камери Kinect подано на рис. 2.2. Однією з головних переваг Kinect є його висока доступність у порівнянні з подібними пристроями. Камера Kinect є функціональною та значно більш доступною за ціною, ніж аналогічні пристрої інших виробників. Kinect може точно визначати відстані до об'єктів, що відкриває можливості для створення інтерактивного контенту, керування яким здійснюється за допомогою рухів тіла.

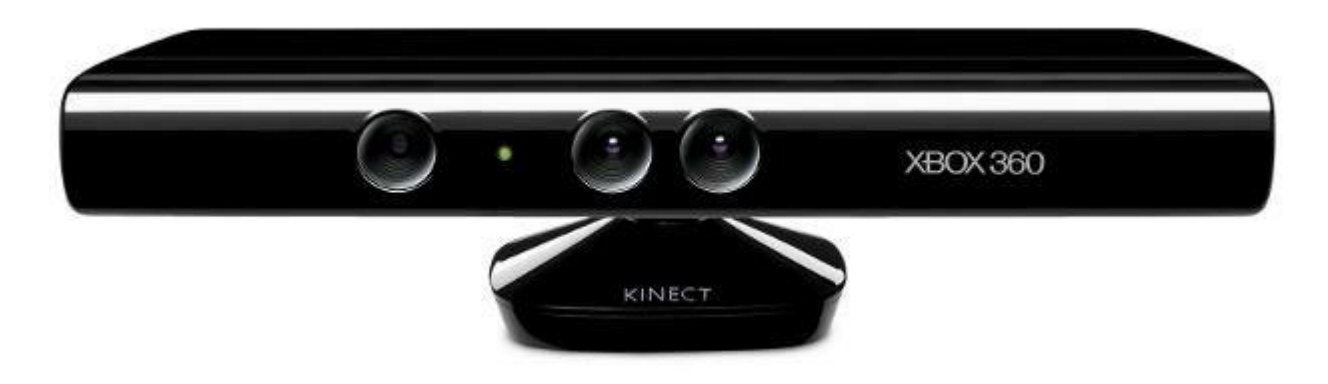

Рисунок 2.2 – камера Kinect

Взаємодія всіх компонентів програмно-апаратного комплексу можна побачити на функціональній схемі. Функціональна схема— схема, що роз'яснює певні процеси, що відбуваються у певних функціональних частинах виробу чи у виробі в цілому [4]. Функціональну представлена на рис. 2.3.

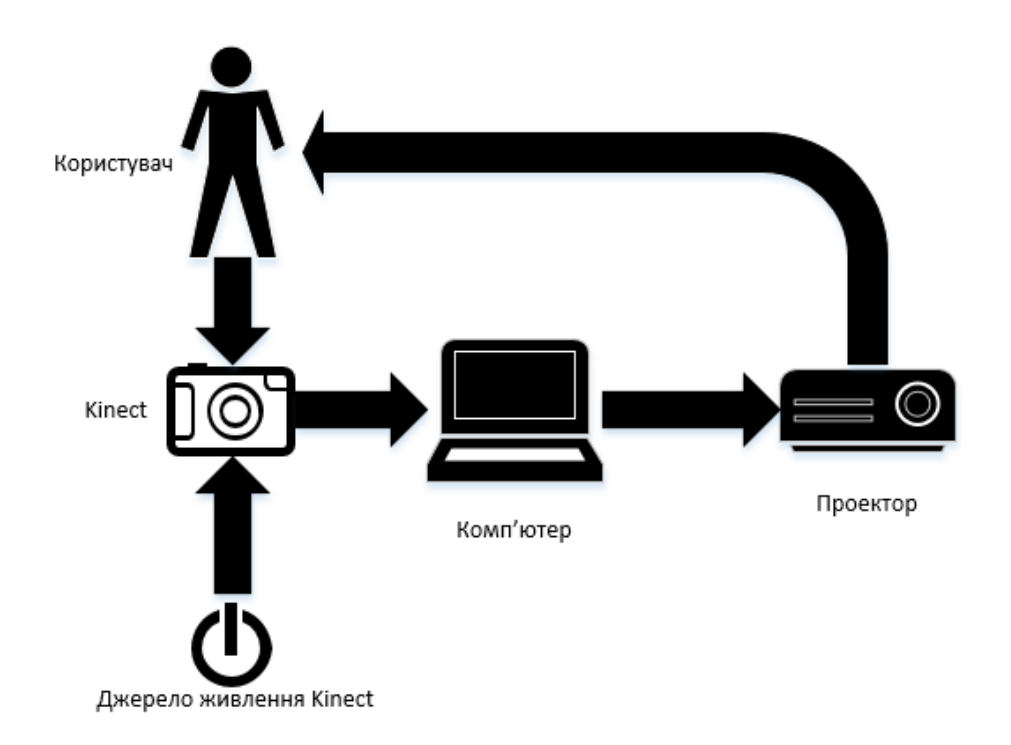

Рисунок 2.3- Функціональна схема програмно-апаратного комплексу Функціональна схема описує порядок взаємодії компонентів у програмноапаратному комплексі. Ключовою фігурою виступає користувач, який взаємодіє із зображенням за допомогою камери глибинного зору Kinect, для функціонування якої необхідно джерело живлення. Адаптер-блок живлення зображено на рис. 2.4. Після взаємодії користувачем із Kinect інформація передається на комп'ютер на якому встановлено розроблений контент інтерактивної стіни. Комп'ютер виводить результат взаємодії на проектор, що виводить проекцію для користувача.

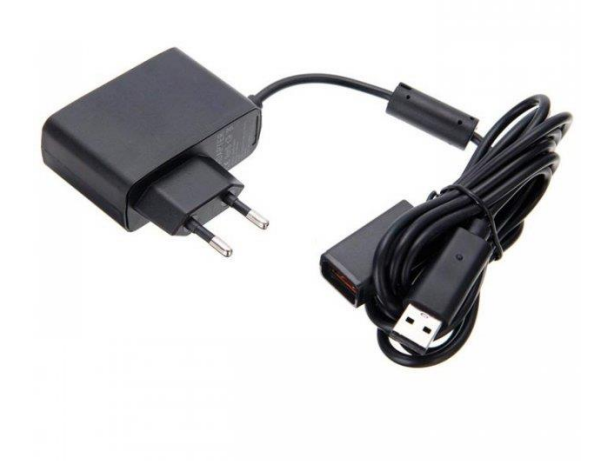

Рисунок 2.4- Адаптер живлення камери Kinect

### <span id="page-14-0"></span>2.2 Розроблення сценаріїв контенту

Основними складовими для розробки контенту інтерактивної стіни "Kidesk" є режими та технологія Kinect. Режими це окремі застосунки, кожен з яких має унікальну тематику та оформлення. Глибинний сенсор Kinect використовується для взаємодії користувача з режимом. Для кращої наочності було наведено UML-діаграму послідовності( рис. 2.5), що показує порядок взаємодії користувача з контентом. Початком взаємодії є відкриття режиму, після чого режим перевіряє чи був підключений сенсор Kinect, у випадку відсутності підключення керування переходить до мишу комп'ютера, а користувачу повідомляють про проблему. Далі користувач починає взаємодію з режимом. Сценарій постійно відправляє запит до сенсору, щоб отримати інформацію про рухи користувача. Завершення роботи вважається закриття режиму.

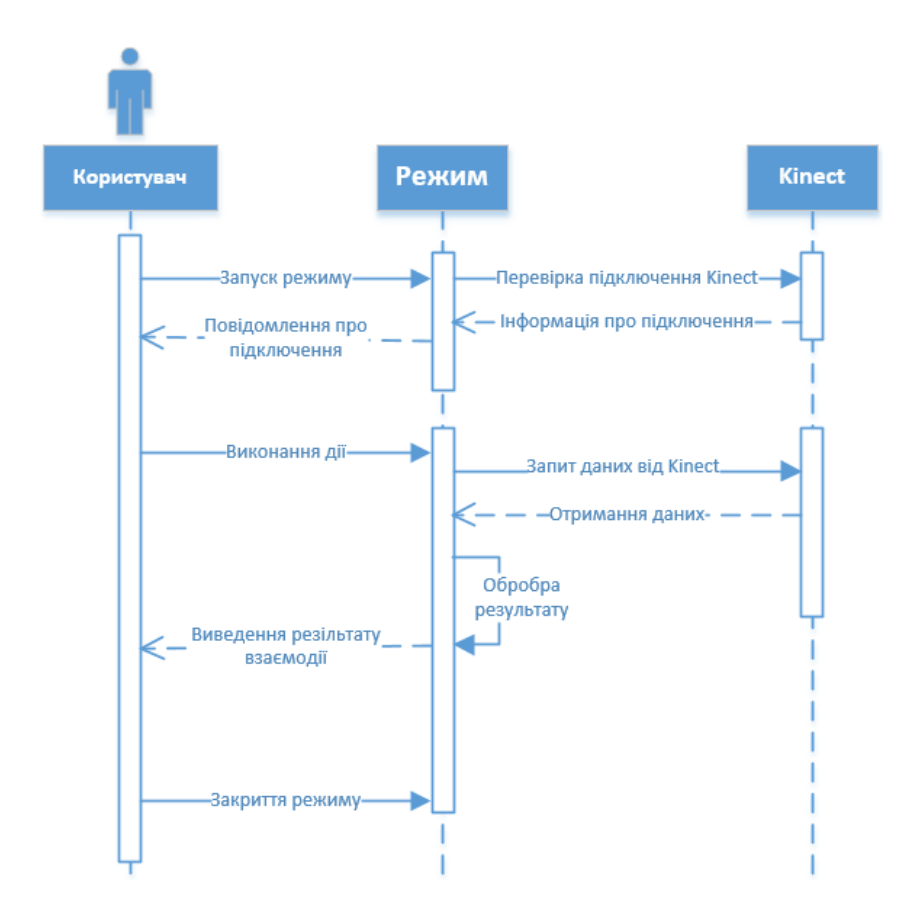

Рисунок 2.5 - Діаграма послідовності

Для розробки якісного контенту необхідні наступні складові, які зображені на схемі Mind map( рис. 2.6).

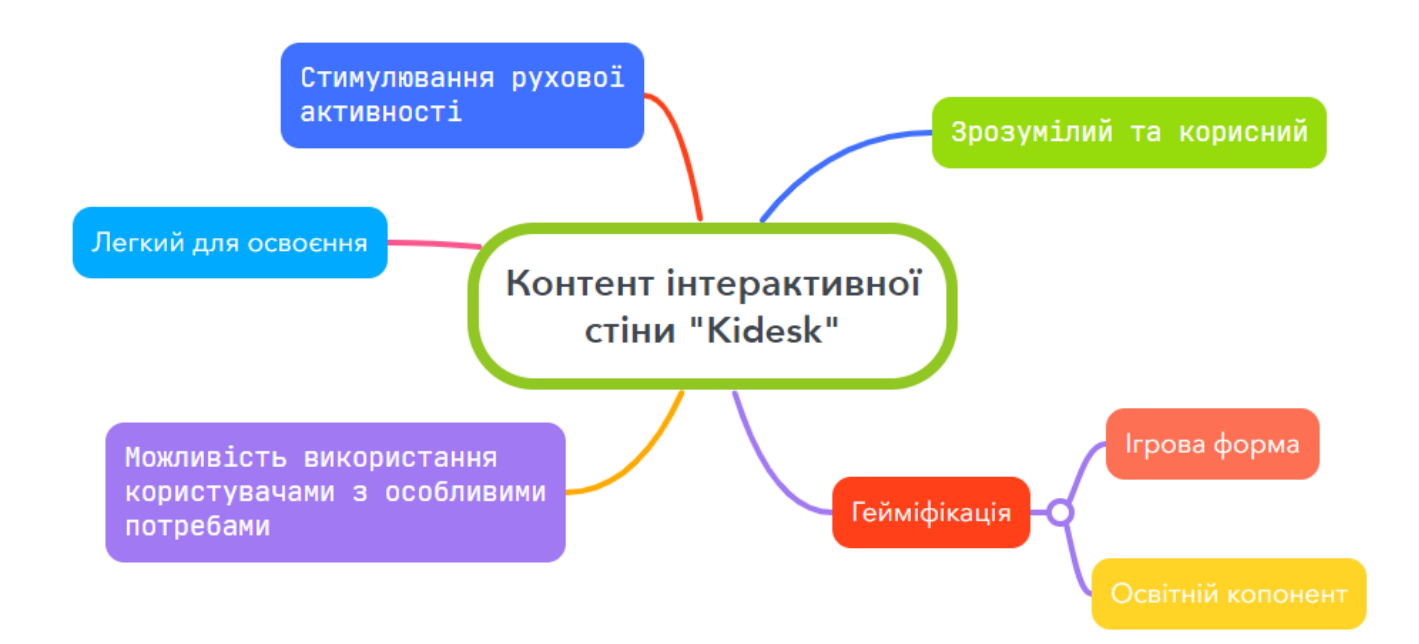

Рисунок 2.6- Mind map складових контенту

Для початку в середовищі Unity створюється сцена де розміщені всі об'єкти з якими взаємодіє користувач та створюється тематика режиму. На рис. 2.7 зображено сцену режиму Effect of food on Health. Зліва додані об'єкти, що мають модель різної їжі, з якими може взаємодіяти користувач, при переносі об'єкта на тарілку, сценарій виводить коротку інформацію про нього, це розроблено за допомогою компонентів Tag і Panel, режим зчитує тег, що є унікальним для кожного об'єкту, та виводить відповідну панель, яка і показує інформацію користувачу.

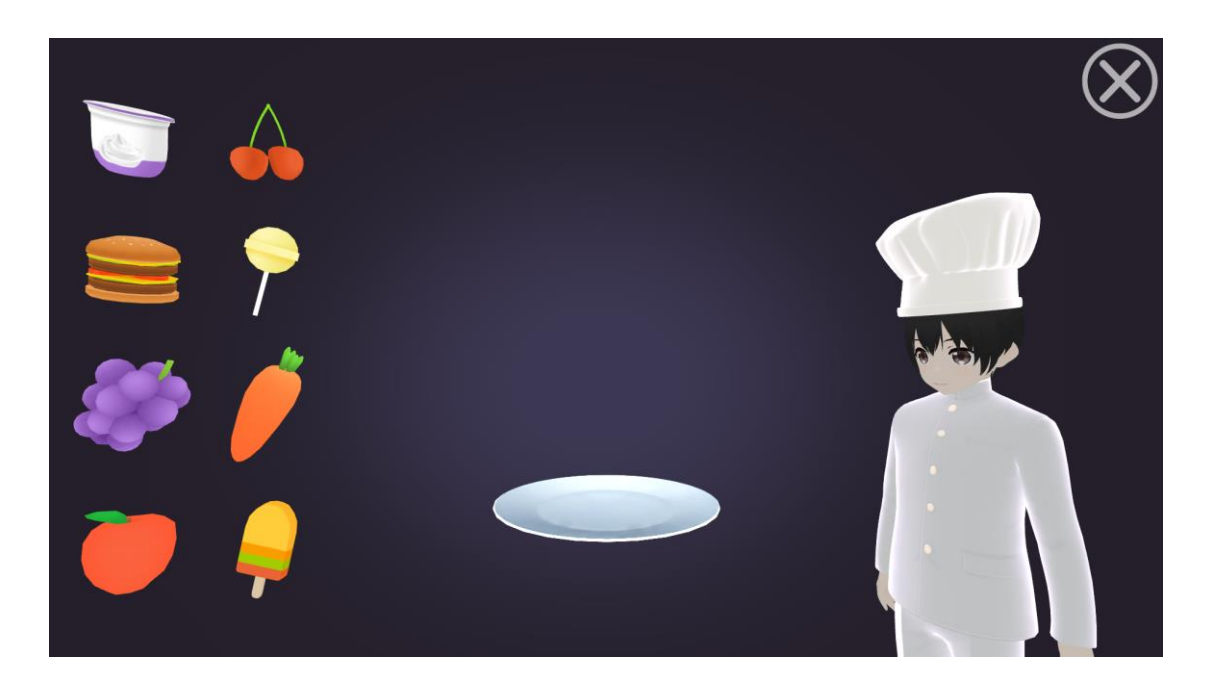

Рисунок 2.7- Сцена режиму Effect of food on Health

Наступним кроком у розробці сценаріїв для інтерактивної стіни "Kidesk" є розробка інтерфейсу користувача. Інтерфейс створено для керування програмноапаратним комплексом по типу: вийти до головного меню, чи почати знову. Розглянемо на прикладі сценарію Unroll Ball. Інтерфейс у цьому режимі представлений у вигляді клавіш, що оформлені відповідно до тематики сценарію. На рис. 2.8 зображено інтерфейс користувача в режимі Unroll Ball. Для взаємодії із інтерфейсом користувачу необхідно навестися на клавішу та зачекати дві секунди, в деяких сценаріях для взаємодії із інтерфейсом необхідно завершити гру. Перша клавіша, відмічена червоним кольором, є основною, вона викликає меню в якому можна: продовжити гру, перейти до вибору рівня, або закрити застосунок. Друга кнопка відповідає за повернення на один крок назад.

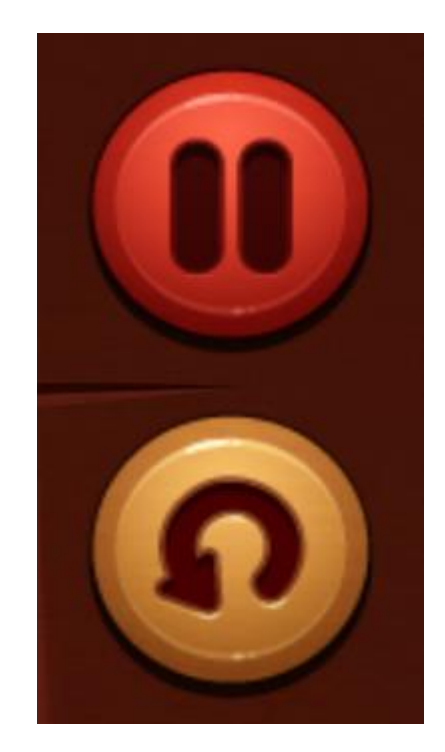

Рисунок 2.7- Інтерфейс сценарію Unroll Ball

<span id="page-17-0"></span>Висновки до другого розділу

У другому розділі були обрані апаратні засоби реалізації програмноапаратного комплексу інтерактивної стіни "Kidesk". Наведена функціональна схема взаємодії користувача та програмно-апаратного комплексу. Побудовано UML-діаграму послідовності, яка показує принцип взаємодії користувача з контентом. Описано основні складові розробки контенту, що показані на mind map. Показано етапи розробки контенту програмно-апаратного комплексу.

<span id="page-18-0"></span>Розділ 3 Інтеграція контенту з програмно апаратним комплексом

<span id="page-18-1"></span>3.1. Інтеграція контенту

Інтеграція контенту - це процес об'єднання різних типів контенту для створення зручного та цільного досвіду споживача. Це може включати з'єднання різних медіаформатів, засобів комунікації та каналів доставки.

Основне завдання полягає в тому, щоб забезпечити взаємодію між контентом та компонентами програмно-апаратного комплексу, такими як глибиною камерою Kinect та пристроєм виведення зображення. При інтеграції контенту головним нашим заданням є реалізувати легкий доступ до розроблених режимів та розроблення меню налаштування компонентів програмно-апаратного комплексу.

Для інтеграції контенту у програмно-апаратний комплекс "Kidesk", був розроблений лаунчер. Лаунчер - це програма, яка надає доступ до різних функцій і програм на вашому пристрої, таких як перелік ігор чи меню налаштування. Реалізований лаунчер показано на рис. 3.1.

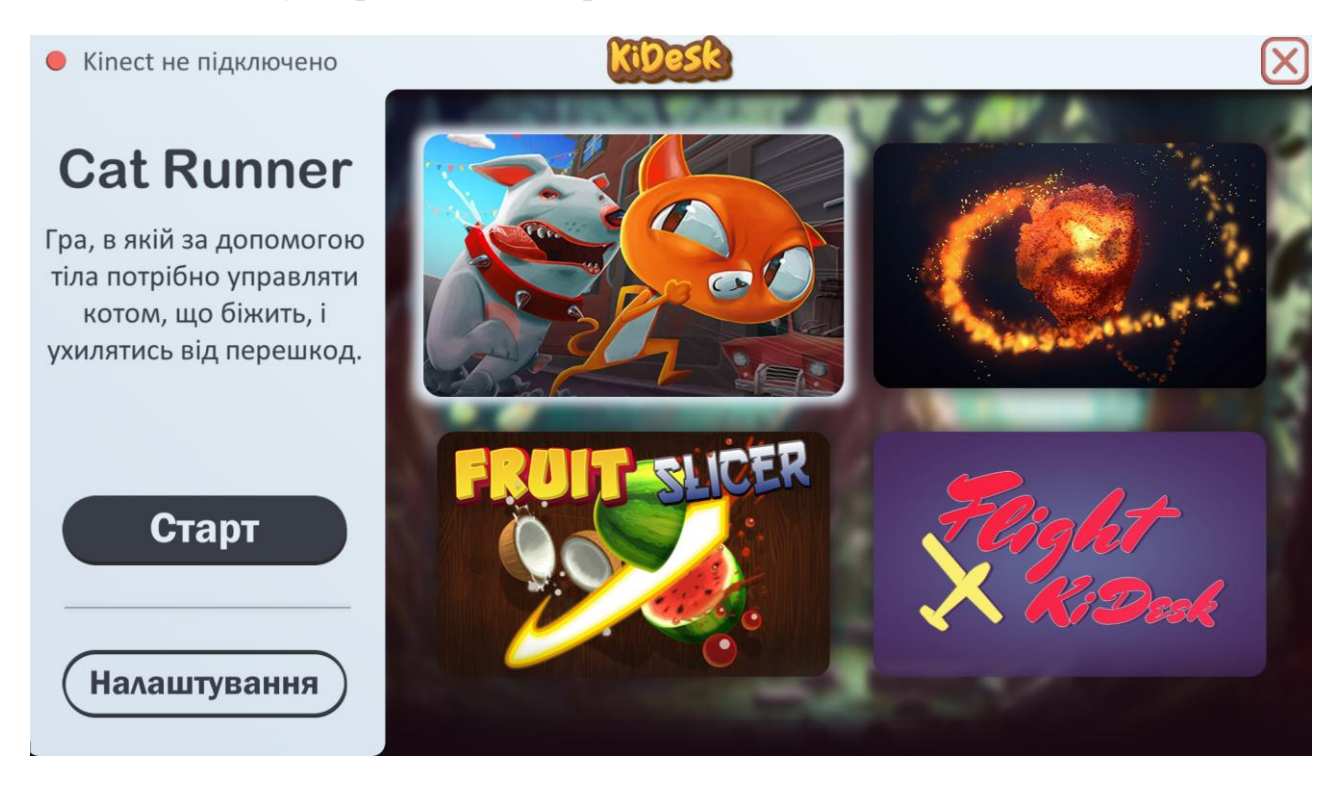

Рисунок 3.1- Лаунчер інтерактивної стіни "Kidesk"

Інтеграцію контенту через лаунчер було обрано, оскільки цей спосіб дозволяє користувачам швидко запускати режими та швидко виконувати налаштування технології Kinect для взаємодії із контентом. Взаємодія із лаунчером інтерактивної стіни "Kidesk" відбувається за допомогою рухів руками, це реалізовано для того, щоб користувач, що вперше використовує програмно-апаратний комплекс, міг ознайомитись з керуванням, у верхньому лівому кутку зображений індикатор підключення камери глибинного зору Kinect. Також у лаунчері було реалізована можливість Калібрування технології Kinect, це зроблено для того, щоб користувач міг налаштувати кут нахилу камери глибинного зору так, щоб Kinect охоплював більшу частину тіла користувача для ефективної взаємодії з контентом. Меню налаштування зображено на рис. 3.2.

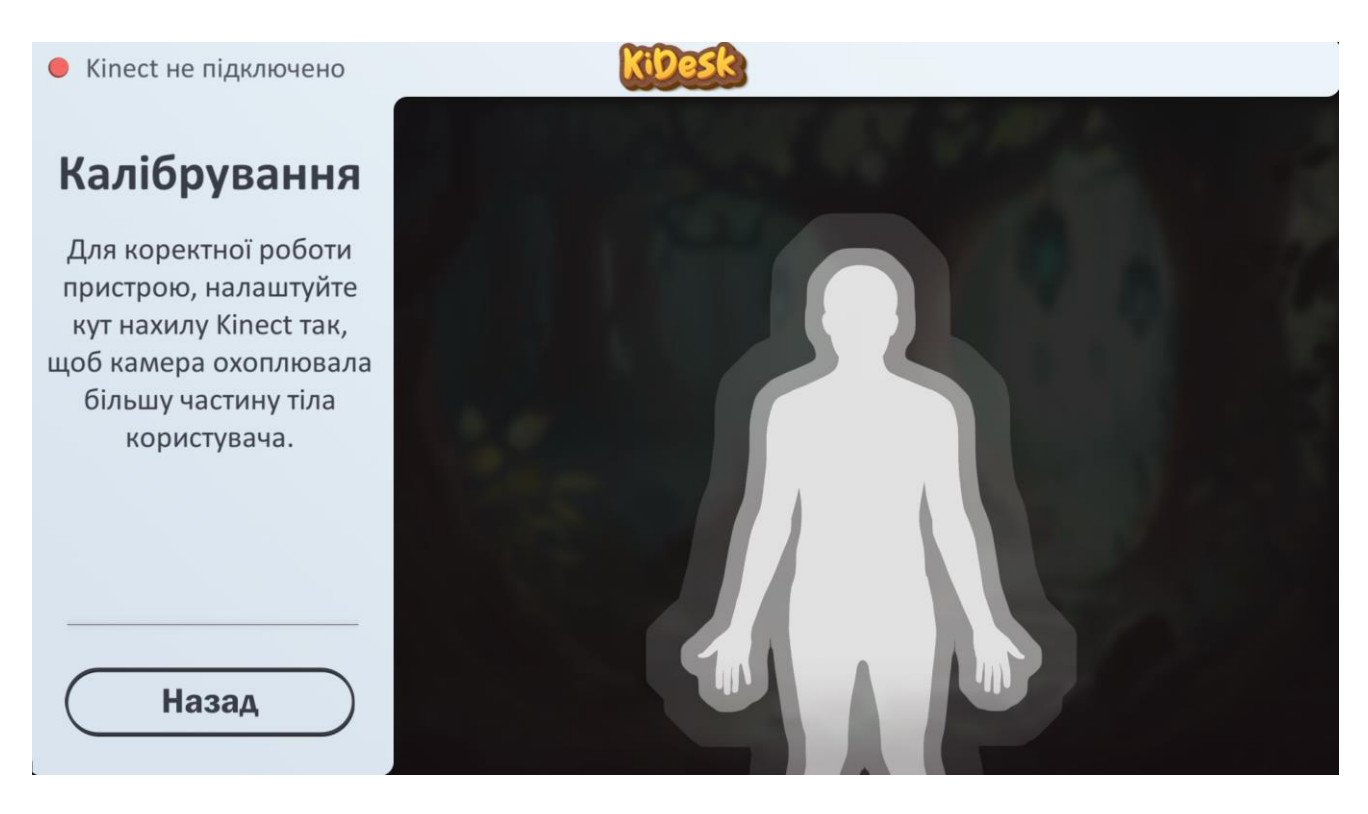

# Рисунок 3.2- Калібрування Kinect

Інтеграція додаткового контенту для програмно-апаратного комплексу "Kidesk" відбувається у декілька етапів. Перший етап це проведення тестів. Після розробки бажаного замовником режиму, ми перевіряємо контент на його стабільність роботи та наявність багів у застосунку.

Наступний крок це реалізація керування за допомогою глибинної камери

Kinect. За керування за допомогою рухів відповідає безліч скриптів. В рамках прикладу ми розглянемо, як відбувається керування в режимі CatRunner. CatRunner- це розважальний режим націлений на розвиток реакції та активну гру дітей. Керування в даному сценарії відбувається за допомогою рухів всього тіла. Камера Kinect зчитує рухи тіла, та дублює дії користувача на ігрового персонажа. Скрипт керування для сенарію CatRunner зображено на рис. 3.3.

```
□public class BodyTrackingControlls : MonoBehaviour
[SerializeField] private CharacterInputController playerPivot;
[SerializeField] private GameObject cubemanHead;
[SerializeField] private float jumpThreshold = 0.1f; // minimum
[SerializeField] private float slideThreshold = 0.4f; // minimum
private int currentLane = 1;
private Vector3 lastPos;
[SerializeField] private bool canJump = true;
private Vector3 offset;
void Start()
    lastPos = cubemanHead.transform.position;
// Update is called once per frame
void Update()
к
    offset = cubemanHead.transform.position - lastPos;
    DetectLeaning();
    DetectJumpSquat();
```
Рисунок 3.3- Скрипт керування сенарію CatRunner

Останнім етапом для інтеграції нового контенту є додавання готового режиму в лаунчер "Kidesk". Для цього необхідно розробити кнопку-прев'ю режиму. Прев'ю повинне зацікавити користувача та коротко передати тематику режиму. Для обробки кнопок натискання та передачі даних до програмного забезпечення інтерактивної стіни розроблено код, який зберігає інформацію про обраний сценарій у конфігураційному файлі основного програмного забезпечення. Лістинг коду зображений на рис.3.4, за приклад було обрано зразок коду для запуску режиму MathGame.

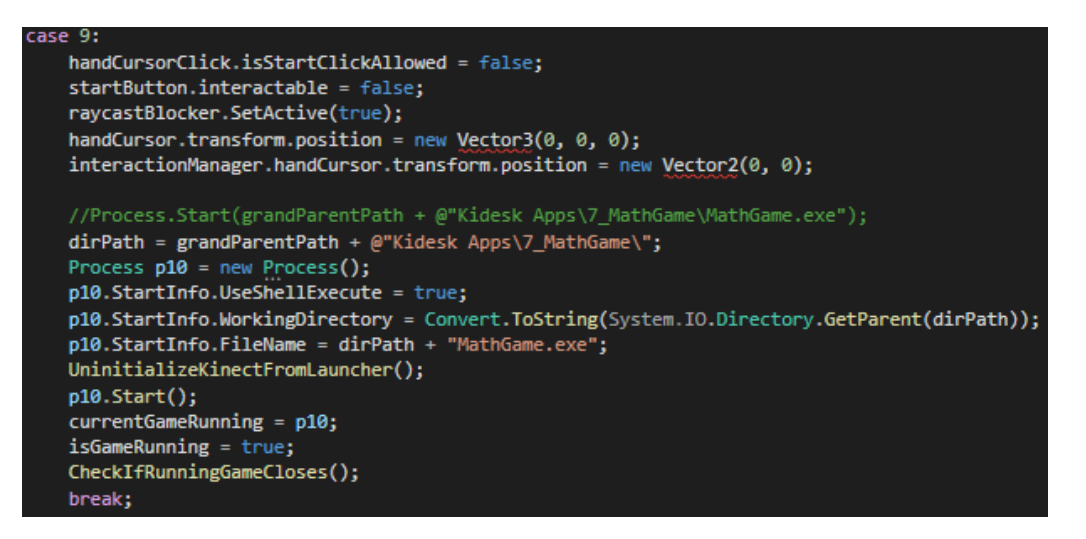

Рисунок 3.4- Код вибору застосунку MathGame

# <span id="page-21-0"></span>3.2 Тестування і керівництво користувачу

Першим кроком для початку використання інтерактивної стіни є підключення всіх компонентів до мережі живлення 220V та підключення їх між собою. Всього необхідно три джерела живлення 220V. Основним компонентом є комп'ютер, що є носієм програмного забезпечення, до нього і мають бути підключені решта компонентів. Проектор має тип підключення HDMI, камера Kinect в свою чергу підключається через USB порт.

Після запуску програмно-апаратного комплексу, необхідно запустити лаунчер інтерактивної стіни "Kidesk", що є виступає інтерфейсом між користувачем та режимами, що зберігаються на комп'ютері. У разі запуску лаунчера відбувається перевірка на підключення камери глибинного зору Kinect. Якщо пристрій підключено, то користувач може обирати режими для запуску за допомогою рухів руками, якщо ні, то для взаємодії із лаунчером передбачене керування миші. Після обрання режиму, сценарій запускає перевірку підключення Kinect:

1. Якщо Kinect підключено правильно, то програма автоматично розпізнає руку, яку робить головною, і відображає курсор, що дозволяє взаємодіяти з інтерфейсом режиму.

2. Якщо при запуску програми камеру глибинного зору Kinect не буде підключено, то на проекцію виводиться попередження, що повідомляє про необхідність підключення сенсору Kinect. В такому випадку керування відбувається за допомогою миші, що дозволяє виконати перевірку підключення, або ж закрити режим.

Наступним кроком після запуску лаунчеру є калібрування сенсору Kinect. Необхідно натиснути кнопку "Налаштування" в інтерфейсі лаунчеру. Для коректної роботи інтерактивної стіни необхідно навести камеру Kinect у центр активної зони користувача, яка повинна бути 1м\*1м.

Для вибору необхідного сценарію необхідно вибрати його серед списку та натиснути кнопку "Старт" в інтерфейсі лаунчеру, після чого запуститься обраний режим.

Для взаємодії із режимом у кожному режимі реалізований базовий інтерфейс, який стилізований під тематику сценарію. Завдяки цьому інтерфейсу можна здійсювати перехід між рівнями, або ж закрити режим.

Для завершення роботи необхідно вийти з режиму до лаунчеру за допомогою відповідної кнопки інтерфейсу. Також для завершення роботи інтерактивної стіни необхідно закрити лаунчер через відповідно кнопку, що знаходиться у правому верхньому кутку, після чого необхідно завершити роботу комп'ютера та відімкнути всі компоненти від живлення.

## Висновки до третього розділу

<span id="page-22-0"></span>У третьому розділі кваліфікаційної роботи була описана інтеграція контенту в програмно-апаратний комплекс "Kidesk". Інтеграція контенту включає створення лаунчеру для зручного та цілісного використання користувачем. Створено інструкцію користувачу програмно-апаратного комплексу, в якій описано процедуру підключення та запуску інтерактивної стіни "Kidesk". Також були наведені рекомендації по використанню інтерактивної стіни для якісної роботи.

#### ВИСНОВКИ

<span id="page-23-0"></span>В умовах діджиталізації багатьох процесів у житті людини, одним з найважливіших напрямків є гейміфікація освітніх процесів. Для менш свідомої вікової категорії процес навчання необхідно перетворювати у гру, тобто відійти від класичних засобів навчання, методом перетворення процесу навчання у гру. Найбільш ефективним варіантом для популяризації методу гейміфікації є інтерактивні експонати, які здатні значно підвищити рівень зацікавленості до процесу навчання. В рамках співпраці з інжиніринговою школою Noosphere було спроектовано та реалізовано проект інтерактивної стіни "Kidesk" та розробці інтерактивного контенту.

В результаті кваліфікаційної роботи було розроблено програмне забезпечення для програмно-апаратного комплексу та проведено його тестування та інтеграцію до інтерактивної стіни. Описано процес запуску та налаштування інтерактивної стіни для її коректної роботи. Також наведено керівництво користувачу для взаємодії з контентом. Розроблено 10 стандартних режимів для програмно-апаратного комплексу на різну тематику.

За допомогою інтерактивної стіни діти можуть вивчати матеріал освітньої програми, оскільки розробка такого контенту не обмежується лише одним, конкретним напрямком, а може охоплювати будь-які напрямки в навчанні такі як: іноземні мови, початковий курс математики та інші дисципліни початкових класів. Головним чинником засвоєння матеріалу у учнів є цікавість матеріалу безпосередньо їм, чого не завжди можна досягти друкованими книгами, або звичайним графічним та відео-контентом, тоді як використання контенту, де учні приймають участь є більш ефективним методом подання інформації.

### Перелік використаних джерел

<span id="page-24-0"></span>1. Головна Gios School. Що таке гейміфікація? URL: https://blog.gioschool.com/gamification .

2. Інтерактивна дошка: теорія і практика / М.С. Ніколаєнко. –Суми.: Ніко,  $2018. - 94$  c.

3. Kinect: веб-сайт. URL: https://uk.wikipedia.org/wiki/Kinect .

4. Функціональна схема веб-сайт. URL: [https://uk.wikipedia.org/wiki/Функціональна\\_схема](https://uk.wikipedia.org/wiki/Функціональна_схема)

5. Unity (рушій гри) URL: [https://uk.wikipedia.org/wiki/Unity\\_\(рушій\\_гри\)](https://uk.wikipedia.org/wiki/Unity_(%D1%80%D1%83%D1%88%D1%96%D0%B9_%D0%B3%D1%80%D0%B8))

6. Kinect for Windows Developer Toolkit v1.8. Microsoft.com : веб-сайт. URL: https://www.microsoft.com/en-us/download/details.aspx?id=40276

7. Методичні рекомендації щодо виконання та захисту кваліфікаційної роботи для здобувачів першого (бакалаврського) рівня вищої освіт спеціальності 122 «Комп'ютерні науки» / К.В. Молодецька, В.В. Воротніков, І.Ю. Черепанська, О.В. Маєвський. – Житомир: Поліський національний університет, 2020 - 40с

8. C# reference. Docs.microsoft.com: веб-сайт. URL: https://learn.microsoft.com/en-us/dotnet/csharp/language-reference/

9. Сус В. Ю., Поліщук М. В. Інтерактивна дошка як інструмент гейміфікації освітнього процесу: зб. тез доповідей науково-практичної конференції «Студентські наукові читання – 2022» за результатами І туру Всеукраїнського конкурсу студентських наукових робіт на факультеті інформаційних технологій, обліку та фінансів. Житомир : Поліський національний університет, 2022. 140 с.

10 Unity Learn. Learn.unity.com: веб-сайт. URL: [https://learn.unity.com](https://learn.unity.com/)

11 The leading platform for real-time 3D creation. Unity.com: веб-сайт. URL: [https://unity.com](https://unity.com/)

12 Мінухін С. В. Методи і моделі проектування на основі сучасних CASEзасобів: навч. посіб. / С. В. Мінухін, О. М. Беседовський, С. В. Знахур. — Харків: Вид. ХНЕУ, 2008. 272 с.

13 Microsoft Xbox 360 Kinect Sensor Manuals. Manualslib.com: веб-сайт. URL: [https://www.manualslib.com/products/Microsoft-Xbox-360-Kinect-Sensor-](https://www.manualslib.com/products/Microsoft-Xbox-360-Kinect-Sensor-6114112.html)

# [6114112.html](https://www.manualslib.com/products/Microsoft-Xbox-360-Kinect-Sensor-6114112.html)

14 Пількевич І. А., Молодецька К. В., Сугоняк І. І., Лобанчикова Н. М. Основи побудови автоматизованих систем управління: навч. посібник. Житомир: ЖДУ ім. І. Франка, 2014. 226 с.

15 Kinect for Windows SDK Beta. Microsoft.com: веб-сайт. URL: <https://www.microsoft.com/en-us/research/project/kinect-for-windows-sdk-beta/>

16 . Metanit.com: веб-сайт. URL:<https://metanit.com/sharp/tutorial/>

17 Основи UML URL: https://docs.kde.org/trunk5/uk/umbrello/umbrello/umlbasics.html .

18 Діаграма послідовності URL: https://sites.google.com/site/flashukrainian/cxefpagxo/uml/diagramaposlidovnosti?overridemobile=true

19 Інтерактивна дошка: теорія і практика / М.С. Ніколаєнко. –Суми.: Ніко,  $2018. - 94$  c.

20 Мова програмування С# [Електронний ресурс]. – 2020. – Режим доступу до ресурсу: [http://mycsharp.ru/.](http://mycsharp.ru/)

21 Poul Klausen. Introduction to programming and the C# language. 2013. – 289 с.